# **MATCHIX – multimediale Zuordnungsübungen**

Markus Sauter, Oliver Ott, Werner Hartmann

Zentrum für Bildungsinformatik Pädagogische Hochschule Bern Muesmattstraße 29 CH-3012 Bern markus.sauter@bluewin.ch oliver.ott@phbern.ch werner.hartmann@phbern.ch

**Abstract:** Viele computergestützte Lernumgebungen beschränken sich auf "Drill and Practice"-Aufgaben und verlangen von den Lernenden nur Leistungen auf niedrigen Kognitionsstufen. Dies trifft besonders auf Multiple-Choice-Tests, Zuordnungsübungen und Lückentexte zu. Solche Lernumgebungen lassen sich mit wenig Aufwand mittels Autorenwerkzeuge wie Hot Potatoes oder JClic erstellen und sind deshalb in Schulen weit verbreitet. Das Autorenwerkzeug MATCHIX geht einen Schritt weiter und integriert neben Text und Bild auch Ton- und Filmobjekte. Damit sind neue Szenarien für den Unterricht denkbar, beispielsweise Lückenaudios im Fremdsprachenunterricht oder Zuordnungsübungen zwischen Video- und Tonsequenzen. Zudem kann MATCHIX auch von den Lernenden selbst verwendet werden, um eigene einfache multimediale Lerneinheiten zu erstellen. Im Beitrag werden die MATCHIX zugrundeliegenden Konzepte, das Autorenwerkzeug selbst und exemplarisch einige denkbare Einsatzzwecke aufgezeigt.

# **1 Interaktivität als Schlüssel für gute Lernumgebungen**

Beim Grossteil heutiger E-Learning-Applikationen handelt es sich um die Nutzung von ICT-Mitteln zur Mensch-Mensch-Kommunikation. Im Vordergrund stehen hier Gruppenarbeitsplattformen, wie sie etwa von der Wiki-Technologie zur Verfügung gestellt werden und Kommunikationswerkzeuge wie Chat, Blog oder Foren. Auch soziale Netzwerke fallen in diese Kategorie. Alle diese Anwendungen lassen sich mit einer einheitlichen Software-Plattform realisieren. So können auf einer Wiki-Plattform Projekte für verschiedene Schulstufen und verschiedene Fächer realisiert werden, ohne dass an der technischen Plattform selbst Änderungen vorgenommen werden müssen. Die damit verbundenen, eher bescheidenen Infrastrukturkosten sowie die geringe Einarbeitungszeit in die Handhabung solcher Werkzeuge dürften mit ein Grund sein für die häufige Nutzung solcher Anwendungen im Unterricht.

Ganz anders sieht es im Bereich der Mensch-Maschinen-Interaktion, also der eigentlichen Lernsoftware aus. Hier wurden in den letzten Jahrzehnten trotz hoher Erwartungen nur wenige Fortschritte erzielt. Wirklich interaktive Lernumgebungen bedingen in der Regel einen sehr grossen Entwicklungsaufwand und lassen sich nur in streng formalisierbaren Themengebieten (z. B. Mathematik, Wirtschaftswissenschaften) oder Gebieten mit grossem, in Datenbanken strukturiert gespeichertem Wissen (z. B. medizinische Diagnostik) umsetzen.

Die mit Hilfe von Autorenwerkzeugen und mit relativ geringem Aufwand erstellten Lernumgebungen sind in der Regel kaum interaktiv und werden den Anforderungen an konstruktivistisches Lernen nicht gerecht. Häufig entpuppt sich interaktive Lernsoftware beim näheren Hinschauen mehr als "interpassive" Lernsoftware. Die Interaktion besteht für die Lernenden oft nur in der Möglichkeit, von einer Seite zur nächsten zu wechseln, wie bei einem Buch. Lernplattformen bieten zwar vielfältige Testmodule, etwa Multiple-Choice-Tests oder Zuordnungsübungen, dienen aber meist nur der Überprüfung von Faktenwissen. Auch bei vielen Animationen und Simulationen, zum Beispiel einer animierten Visualisierung eines Sortieralgorithmus im Informatikunterricht, kommt dem Lernenden in der Regel nur die passive Rolle des Betrachters zu.

Wirklich interaktive Lernsoftware bezieht die Lernenden mit ins Geschehen ein und lässt aktives Tun zu. Schulmeister [Sc03] hat ein ausführliches und nützliches Modell zur Taxonomie interaktiver Lernsoftware entwickelt. Er definiert sechs Stufen von Mensch-Maschinen-Interaktion: Stufe 1 bedeutet gar keine Interaktion, sondern nur die Wiedergabe von Information. Stufe 2 lässt den Lernenden die Freiheit, selbst durch die vorliegenden Informationen zu navigieren. Stufe 3 bietet verschiedene Repräsentationen des Inhaltes an und auf Stufe 4 können die Lernenden Parameter der Repräsentation verändern. Auf Stufe 5 können die Lernenden zusätzlich den Inhalt, also die Objekte in der Repräsentation, selbst bearbeiten und auf der höchsten Stufe 6 können solche Objekte auch selbst erzeugt werden.

Ein Grund für das geringe Angebot an wirklich guten computergestützten interaktiven Lernumgebungen sind die hohen Entwicklungskosten. Berg [Be02] schreibt:

"Highly interactive software using simulation strategies is almost non-existent in higher education. Clearly the cost of developing such software is a barrier."

Die gewinnorientierte Computerspielindustrie investiert weit größere finanzielle Mittel in die Spiele-Produktion als den Bildungsinstitutionen für die Entwicklung von interaktiven Lernumgebungen zur Verfügung steht. 2004 veröffentlichte Microsoft das Spiel Halo 2: Die Entwicklung kostete 40 Mio USD, dauerte 3 Jahre, und es waren 190 Mitarbeiter involviert.

Einfache Autorenwerkzeuge oder Lernplattformen sind nicht auf spezielle Themenkreise ausgerichtet, sondern haben den Anspruch, in einem breiten Umfeld von Lernkontexten Verwendung zu finden. Sie stellen damit zwar relativ kostengünstige Werkzeuge dar, werden aber den Ansprüchen an höhere kognitive Interaktionsstufen nicht gerecht. Wirklich hohe Interaktivität bedingt in der Regel themenspezifische Entwicklungen und ist damit automatisch mit großem Entwicklungsaufwand verbunden.

Einfache Autorenwerkzeuge oder die von Lernplattformen zur Verfügung gestellten Test- und Lernumgebungen stützen sich zudem typischerweise auf die ausschließliche Verwendung von Text und Bild als Inhaltselemente ab. Im Folgenden plädieren wir für eine Erweiterung dieser Inhaltselemente um Ton- und Filmobjekte. Das Erzeugen, Beschaffen und Bearbeiten von Ton- und Filmobjekten ist heute sehr einfach. Damit eröffnen sich für den Unterricht auf allen Stufen neue Möglichkeiten, die aber noch zu wenig genutzt werden. Am Beispiel des Prototyps MATCHIX zeigen wir auf, wie der Einbezug und die Mischung verschiedener multimedialer Inhalte in Lernumgebungen aussehen könnte, ohne dass damit unverhältnismäßig große Entwicklungskosten verbunden sind.

#### **2 Autorenwerkzeuge für Matching Learning Environments**

Mittels Autorenwerkzeuge wie Hot Potatoes oder JClic lassen sich mit wenig Aufwand Multiple-Choice-Tests, Zuordnungsübungen oder Lückentexte erstellen. Die resultierenden Lernumgebungen sprechen in der Regel aber nur die untersten drei kognitiven Stufen gemäß der Bloom'schen Taxonomie [Bl56] an und der gleiche Lernerfolg würde sich oft ohne Computereinsatz ebenso und einfacher erreichen lassen. Verzichtet man auf die automatische Rückmeldung bei Multiple-Choice-Tests, können diese ebenso gut auf Papier erstellt und durchgeführt werden. Zuordnungsübungen von Texten und Bildern (z.B. kunstgeschichtliche Epochen zu Gemälden) lassen sich auch mittels einer einfachen PowerPoint-Präsentation erzeugen. Eine gute Übersicht zu den Möglichkeiten von PowerPoint als einfachem Autorenwerkzeug findet sich in [We07].

Abstrahiert man bei diesen Anwendungen von den konkreten Lerninhalten, geht es meistens um Zuordnungen zwischen verschiedenen Objekten. Bei Multiple-Choice-Tests müssen einer Frage die richtigen Antworten zugeordnet werden, bei Lückentexten den Lücken die richtigen Fragmente. Wir fassen diese Autorenwerkzeuge unter dem Oberbegriff Matching Learning Environments (MLE) zusammen. MLEs erlauben das gegenseitige Zuordnen von Objekten gemäß einem vorgegebenen bipartiten Graph (Abb. 1).

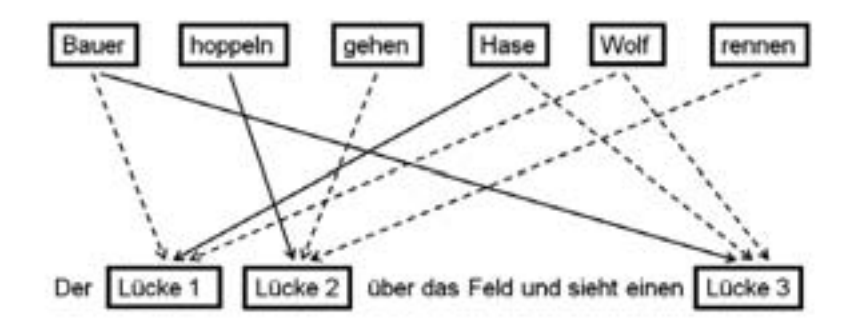

Abbildung 1: Struktur von MLEs am Beispiel von Lückentexten

Beim Lückentext in obiger Abbildung müssen zu dem Satz in der unteren Reihe die richtigen Worte aus der oberen Reihe zugeordnet werden. Die schwarzen Pfeile zeigen

eine mögliche Variante an. Es sind hier jedoch mehrere Varianten möglich (gestrichelte Pfeile), und die Fragmente könnten zudem nicht nur Text, sondern auch Bilder, Audios oder Videos enthalten. Bei Zuordnungsübungen, beispielsweise von Legenden zu Bildern, stehen in der abstrahierten Darstellung als bipartiter Graph oben die Legenden, unten die Bilder; beim Anordnen von Medien in der richtigen Reihenfolge, beispielsweise bei Aufgaben zum Verständnis dynamischer Prozesse, oben die Medien und unten Platzhalter für die Reihenfolge, etwa 1, 2, 3. Bei Multiple-Choice-Aufgaben stehen oben die Fragen, unten die Auswahl von Antworten.

Das wohl bekannteste MLE-Autorenprogramm Hot Potatoes erlaubt es auch Lehrpersonen ohne vertiefte Computerkenntnisse und ohne große Einarbeitung, Lückentext- oder Multiple-Choice-Aufgaben zu erstellen. MLEs beschränken sich in der Regel auf einfache Wissensfragen, in seltenen Fällen bei geschickter Aufbereitung auch auf anspruchsvollere Analyseaufgaben. Höhere kognitive Stufen werden nicht angesprochen. Auch der Grad an Interaktivität ist gering, die Lernenden müssen Objekte erkennen und einander zuordnen. Die Objekte können nicht manipuliert oder gar selbst von den Lernenden erzeugt werden. Besondere Verbreitung gefunden haben MLEs deshalb im Sprachunterricht bei Drill-&-Practice-Aufgaben, z.B. bei Vokabel- oder Grammatiktrainern.

In [Ho04] wird der Einsatz von Hot Potatoes in der Lehrerausbildung beschrieben. Dabei sind kritische Zitate zu finden:

Recognizing that selection of multiple choice answers is passive; it asks students to recognize, not to construct, an answer. The students do not contribute their own thinking to answer."

Neben Skepsis wird in dieser Studie aber auch ein optimistischer Standpunkt vertreten. Besonders durch geschickte Aufgabenstellungen lassen sich auch mit Hot Potatoes Multiple-Choice-Fragen erstellen, die über Drill-&-Practice-Aufgaben hinaus gehen. In [KD01] wird der Spagat zwischen geringem Erstellungsaufwand und hoher Lerneffektivität eingehend beleuchtet und auf diese MLEs inhärente Problematik hingewiesen.

Zusammenfassend kann gesagt werden: MLEs in der heute üblichen Form, ausgerichtet auf Texte und Bilder als Inhaltsbausteine, sind zwar eine sehr weit verbreitete Form von E-Learning-Anwendungen, dies vermutlich aber weniger aufgrund des didaktischen Mehrwertes, sondern weil sie sich dank den Autorenprogrammen einfach erstellen lassen.

Aufgrund der einfachen zugrunde liegenden Struktur stellt die Entwicklung von MLE-Autorenwerkzeugen aus informatischer Sicht keine besondere Herausforderung dar. Genau hier setzt MATCHIX an. Das Autorenwerkzeug erlaubt es, auch multimediale Objekte wie Audio und Video in Aufgabenstellungen zu berücksichtigen. Im Unterschied zu Text und Bild stellen besonders Audioaufnahmen große Anforderungen an die Lernenden. Bilder müssen im Kopf quasi selbst erstellt werden. Mittels Videosequenzen lassen sich dynamische Prozesse darstellen. Zudem lässt MATCHIX das beliebige Mischen von Multimediaformaten zu. In Multiple-Choice-Tests etwa können die Auswahlantworten als Texte, Bilder, Audios und Videos gemischt angeboten werden. Der konsequente Einbezug und die Möglichkeit zur Mischung verschiedener Multimedia-Objekte eröffnen ganz neue Anwendungsszenarien und es ist zu vermuten, dass sich damit kognitiv anspruchsvollere Aufgaben umsetzen lassen. Der Einbezug multimedialer Inhalte bei Autorenwerkzeugen ist nicht neu. Als Beispiel sei das Programmpaket CAL-MC aus 1996 für multimediale Multiple-Choice-Tests erwähnt [GW96]. Die hohe Verfügbarkeit von Bild-, Audio- und Videomaterialien machen solche Anwendungen heute aber auch für die Schulpraxis einfach zugänglich.

### **3 Multimediale Mischung als Chance**

Über den Mehrwert des Multimedia-Einsatzes beim Lernen herrscht heute Einigkeit und es liegen sowohl umfangreiche qualitative wie auch quantitative Studien vor. Wir verweisen hier stellvertretend auf [Ma01]. Digital Devices wie Digitalkameras oder MP3- Recorder sind günstig erhältlich, weit verbreitet und eröffnen damit auch die Möglichkeiten, einfach und schnell selbst Ton- und Videodokumente zu erzeugen. Grosse Austauschplattformen wie YouTube sind ein Beleg für die Beliebtheit dieser multimedialen Möglichkeiten speziell bei Jugendlichen.

In [LC08] wird sehr schön beschrieben, dass in einem zeitgemäßen Unterricht Multimedia sowohl genutzt als auch thematisiert werden muss.

"Since so much of today's media is in visual form, students need visual literacy skills to understand information that integrates images, video, sequences, design, form, symbols, color, 3D, and graphic representations. They need to know how to interpret visual messages and look beyond the surface to determine deeper meaning in what they see. [...] The current generation of digital students is both familiar with and motivated to use multimedia tools. Teacher educators must, therefore, harness their power as teaching and learning opportunities for the next generation of classroom teachers."

MATCHIX trägt der veränderten Lebenswirklichkeit der Schülerinnen und Schüler Rechnung. Im Unterschied zu bekannten Autorenwerkzeugen für Matching Learning Environments wird die Beschränkung auf Texte und Bilder aufgehoben. So können im Fremdsprachenunterricht in einem Comprehension Exercise die möglichen Antworten in Form verschiedener kurzer Audiodateien vorgegeben oder im Geschichtsunterricht historische Ereignisse durch authentische Text-, Bild-, Ton- oder Videodokumente beschrieben werden.

Fadde [Fa09] sieht den Einbezug von einfachen, kostengünstigen Videos in Lernumgebungen als zukunftsweisend:

"A number of trends have combined to make it attractive and feasible for teachers, trainers, and instructional designers to produce video learning objectsshort video units as opposed to complete video programs.The trend toward less expensive and easier to use video production tools has been going on for at least 10 years. It's become much less expensive to shoot and edit video, whether you are doing it yourself or contracting an internal or freelance video crew."

### **4 Autorenwerkzeug MATCHIX – Medienbearbeitung eingeschlossen**

MATCHIX besteht aus zwei Teilen: Das eigentliche Autorenwerkzeug MATCHIX Author erlaubt Lehrpersonen, neue Aufgaben oder auch ganze Aufgabenserien zu erstellen. Die Verwendung von MATCHIX Author setzt voraus, dass auf dem Rechner Java SE Development Kit 6 installiert ist. Nach dem Erstellen von Aufgaben lassen sich mit dem Autorenwerkzeug MATCHIX Player Anwendungen generieren. Diese Anwendungen enthalten die fertigen Aufgaben und werden den Lernenden zur Verfügung gestellt. Für die Bearbeitung der Aufgaben benötigen die Lernenden nur Java Runtime Environment 6, was heute auf den meisten Rechnern zum gängigen Installationsumfang zählt. Außerdem muss die QuickTime Player Software auf dem verwendeten Rechner installiert sein. Unix basierte Betriebssysteme werden von QuickTime nicht unterstützt. MATCHIX kann deshalb auf diesen Systemen nicht verwendet werden. Ebenfalls steht MATCHIX Author zurzeit noch nicht für Mac OSX zur Verfügung.

Das Autorenwerkzeug MATCHIX Author ist praktisch selbsterklärend. Der Ablauf beim Erstellen neuer Aufgaben ist immer identisch: Zuerst müssen die benötigten Medien bereitgestellt werden. Dabei können Bild-, Audio-, Video- oder pdf-Dateien verwendet werden. In Form von pdf-Dateien können zum Beispiel Informationen bereitgestellt werden, welche die Lernenden vor oder nach dem Lösen der Aufgabe verarbeiten müssen. Eine integrierte Aufnahmefunktion erlaubt es auch, Tonaufnahmen direkt zu erzeugen. Ebenso dient ein einfacher Texteditor dazu, kurze Texte direkt zu erfassen.

Ein wichtiger Bestandteil von MATCHIX ist ein einfacher Medieneditor. Lehrpersonen können die Mediendateien rudimentär bearbeiten, zum Beispiel Sequenzen aus einem Video ausschneiden, die Bild- und Tonspur eines Videos trennen, in einem Video eine Audiodatei oder Standbilder einfügen. Der Medieneditor ist nicht als professionelles Video- und Tonbearbeitungswerkzeug gedacht, sondern bewusst einfach gehalten und auf die notwendigsten Funktionen reduziert. Die Idee hinter dem Medieneditor ist es, die Hürde für die Lehrpersonen so tief wie möglich zu halten. In Abbildung 2 wird eine Lernaufgabe zur Unterrichtsbeobachtung für die Lehrerausbildung erstellt. Die Studierenden sollen anhand der Videoaufnahme der Lehrperson und einer gleichzeitigen Aufnahme der Klasse die nonverbale Kommunikation während einer Unterrichtslektion beobachten und analysieren. Für die Dozentin in der Lehrerausbildung ist es nützlich, gleich in MATCHIX die gewünschten Sequenzen aus der großen Videoaufnahme herausschneiden zu können und diese Bearbeitung nicht zuerst in einem speziellen Videoschnittprogramm vornehmen zu müssen. Ebenfalls integriert in diese Aufgabe wird ein pdf-Dokument mit den theoretischen Grundlagen der nonverbalen Kommunikation, das von den Studierenden vor dem Lösen der Aufgabe bearbeitet werden muss.

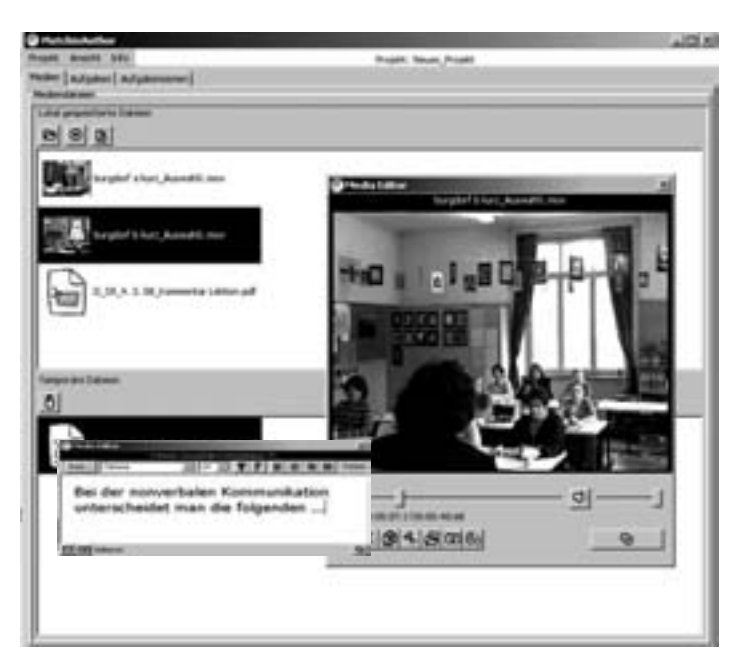

Abbildung 2: MATCHIX Author zum Erstellen einer Aufgabe mit Unterrichtsvideos

Sind die Medien bereitgestellt und bearbeitet, folgt das Erstellen der eigentlichen Aufgabe. Der Funktionsumfang von MATCHIX erlaubt zum Beispiel das Erstellen von Lückenaudio-Übungen oder Zuordnungsübungen Ton/Video. Selbstverständlich können in diesem Schritt jederzeit fehlende Medien neu hinzugefügt oder vorhandene Medien erneut bearbeitet werden. Ausgehend von erstellten Aufgaben lassen sich anschließend ganze Aufgabenserien erstellen. In einer solchen Serie können die verschiedenen Aufgabentypen beliebig gemischt werden. Nach einer Zuordnungsaufgabe können beispielsweise ein Lückenvideo und dann eine Multiple-Choice-Aufgabe folgen.

# **5 Aufgabentypen in MATCHIX und Anwendungsszenarien**

Zurzeit sind im Funktionsumfang von MATCHIX Multiple-Choice-Tests, Zuordnungsaufgaben, Sequenz- und Lückenmedien sowie Videovergleich vorhanden. Stellvertretend führen wir nachfolgend drei Aufgabentypen mit möglichen Einsatzszenarien an. Der ganze Entwicklungsprozess von MATCHIX erfolgte im engen Zusammenspiel mit interessierten Lehrpersonen.

Abbildung 3 zeigt ein Beispiel einer Multiple-Choice-Aufgabenstellung mit Tierbeschreibungen. Bevor die Lernenden die Fragen beantworten, schauen Sie ein authentisches Video mit Erklärungen einer Parkwächterin eines Nationalparks an. Anschließend müssen Fragen zu Lebensraum, Ernährung etc. verschiedener Tiergattungen beantwortet werden. Die zur Auswahl stehenden Antworten sind in Form von Kartenausschnitten, Tierfotos, Tierstimmen etc. gegeben.

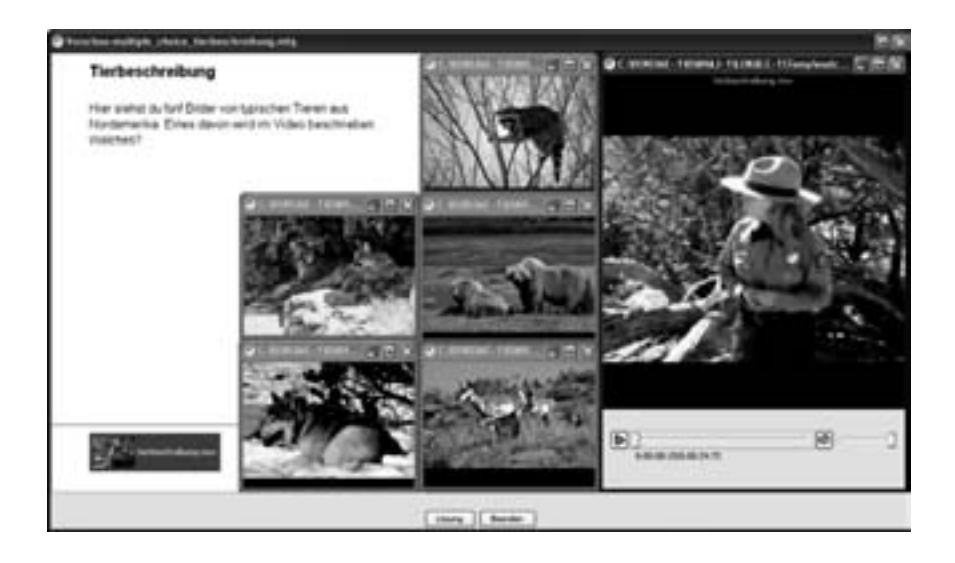

Abbildung 3: Multiple-Choice-Aufgabe zu Tierbeschreibungen

Abbildung 4 zeigt eine Zuordnungsaufgabe aus dem Geographieunterricht. Die Aufgabe stammt von Jürg Alean, Geographielehrer an einem Schweizer Gymnasium.

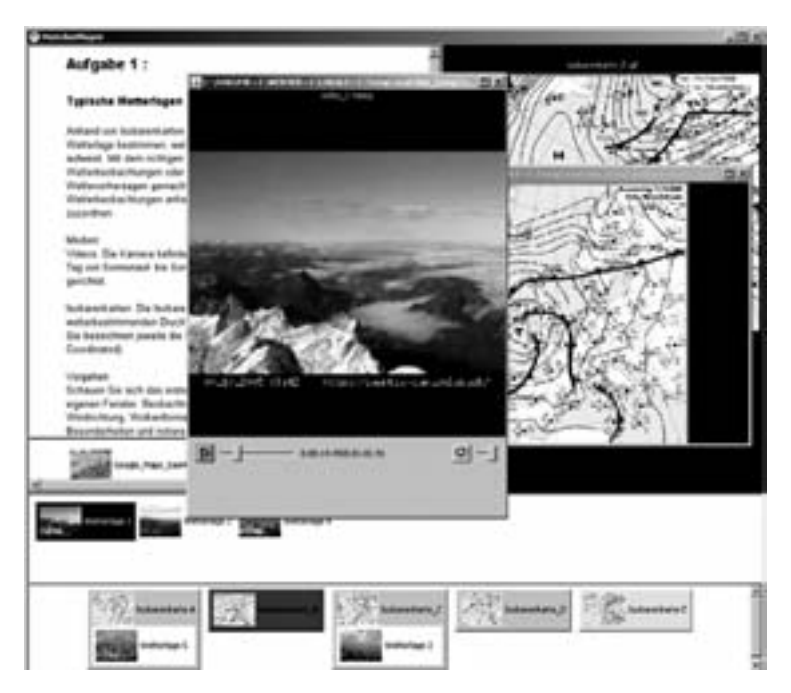

Abbildung 4: Zuordnungsaufgaben zu Wetterfilmen und –karten

Die Schülerinnen und Schüler müssen Zeitraffervideos von verschiedenen Wetterlagen (Bisen-, Föhn- und Gewitterlage, Warmsektor, Saharastaub und Raureif) den entsprechenden europäischen Wetterkarten zuordnen. Die Wetteraufnahmen stammen von einer Webcam auf dem Säntis (Schweiz, 2501 M. ü. M.). Dieses Beispiel zeigt sehr schön, wie der Einbezug von verschiedenen Multimediaformaten die Möglichkeiten von MLEs erweitert. Zur Lösung dieser Aufgabe müssen sich die Lernenden intensiv mit den Wetterkarten und Zeitraffervideos auseinandersetzen.

Neu an MATCHIX ist die Möglichkeit, analog zu Lückentexten auch Lückenaudios- und Lückenvideos zu erstellen. Denkbar sind zum Beispiel folgende Aufgabenszenarien: Ein in mehrere Teile zerlegtes Ton- oder Videodokument muss in die richtige Reihenfolge gebracht werden. Die geordneten Schnipsel können zur Kontrolle per Mausklick in Serie angehört oder angeschaut werden. Eine Bilder-, Audio- oder Videoserie soll in der richtigen Reihenfolge geordnet werden. Damit kann das Verständnis für Prozessabläufe geschult werden. Textpassagen und Bilder werden in einen logischen Ablauf gebracht. Lückenmedien bieten sich besonders im Fremdsprachenunterricht (z.B. Comprehension Exercises) oder im naturwissenschaftlichen Unterricht (z.B. Abläufe bei der DNA-Replikation) an. Der in MATCHIX Author eingebaute Medieneditor erlaubt es, sehr einfach Audios und Videos in einzelne Schnipsel zu zerlegen. Die Erstellung von Lückenmedien-Aufgaben liegt damit nicht mehr außerhalb des Zeitbudgets einer Lehrperson. Abbildung 5 zeigt ein Beispiel einer Aufgabe aus dem Physikunterricht. Anhand des legendären Trinkvogels, einem vermeintlichen Perpetuum Mobile, müssen die verschiedenen Zustände dieses thermodynamischen Systems in die richtige Reihenfolge gebracht werden. Die Videoaufnahme stammt aus Wikimedia Commons. Bei diesem Beispiel wäre es auch wünschenswert, wenn die Lernenden ihre Überlegungen dokumentieren und austauschen könnten. In einem nächsten Release der Software wird das Augenmerk speziell solchen schülerzentrierten Aspekten gelten.

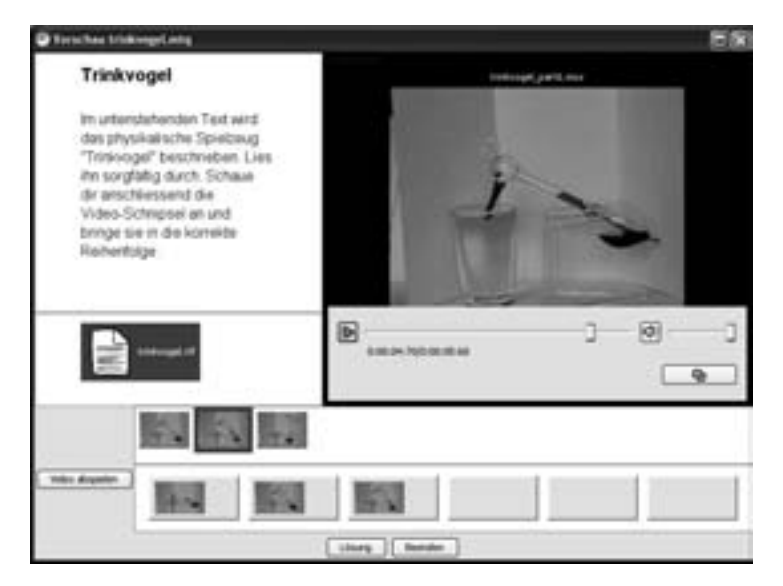

Abbildung 5: Ablauf dynamischer Prozesse am Beispiel des Trinkvogels

### **6 Zusammenfassung und Ausblick**

Das Autorenwerkzeug MATCHIX erweitert die Möglichkeiten computergestützter Zuordnungsübungen gegenüber den bekannten Autorenwerkzeugen in dreierlei Hinsicht: Erstens können neben den gängigen Medienformaten Text und Bild auch die Formate Ton und Film verwendet werden. Zweitens können in den Zuordnungsaufgaben die verschiedenen Medienformate gemischt werden. Und drittens bietet MATCHIX auch einfache Bearbeitungsfunktionen für die Medien an. Bei der Entwicklung der Software wurde darauf geachtet, dass MATCHIX möglichst benutzerfreundlich gestaltet wird und einfach zu bedienen bleibt.

Die Erwartung ist, dass sich durch den Einbezug der Medienformate Ton und Film auch Aufgaben auf höherer Kognitionsstufe und mit höherem Interaktivitätsgrad erstellen lassen. Erste Erprobungen stimmen uns zuversichtlich, qualitative und quantitative Studien stehen aber noch aus. Aus Sicht der Lehr- und Lernforschung wäre es wichtig, für MATCHIX einen wissenschaftlich begründeten Wirkungsnachweis zu erbringen. Dieser Nachweis kann jedoch erst erfolgen, wenn das Autorenwerkzeug und die damit verbundenen Lernumgebungen vorliegen. MATCHIX befindet sich somit als "enabling technology" genau im Spannungsfeld zwischen sogenannter Wissenschaftlichkeit und Bildungsinnovation, wie es Gabi Reinmann in [Re06] beschreibt.

Die Version 1.0 des Autorenwerkzeuges MATCHIX Author steht auf dem Bildungsportal www.swisseduc.ch/matchix/ zusammen mit einigen Beispielanwendungen gratis zur Verfügung. Das Autorenprogramm kann von Interessierten benutzt werden, und es können Erfahrungen gesammelt werden, um MATCHIX zu verbessern. Wir betrachten die Version 1.0 als einen Prototypen, und es besteht noch nicht die Absicht, das Autorenwerkzeug auf breiter Front für den Einsatz in Schulen zu propagieren. Wichtig wird eine Sammlung von guten Beispielanwendungen sein, die zuerst in enger Zusammenarbeit mit der Schulpraxis entwickelt werden müssen.

Bereits heute ist klar, dass MATCHIX nur den Anfang einer Entwicklung darstellt. Die Software stellt zwar geringe Anforderungen an die clientseitige Konfiguration, aber aus Erfahrung weiß man, dass im Schulumfeld schon kleinste technische Probleme dazu führen können, dass ein Werkzeug von den Lehrerinnen und Lehrern nicht mehr eingesetzt wird. Unser Ziel ist es deshalb, MATCHIX auf eine Web-Anwendung zu portieren. Damit würden die technischen Hürden für die Nutzerinnen und Nutzer massiv kleiner. Zudem sollen in einem nächsten Release die Lernenden MATCHIX noch interaktiver und selbstständiger nutzen können.

Ob sich multimediale MLEs wie MATCHIX einen Platz im Repertoire der künftigen Unterrichtswerkzeuge sichern können, ist heute noch nicht absehbar. Sicher ist aber, dass die Zeit rein text- und bildbasierter MLEs abgelaufen ist. Die Schule der Zukunft muss sich am multimedialen Zeitalter orientieren.

# **Literaturverzeichnis**

- [Be02] Berg, G. A.: The Big Questions. International Journal on E-Learning 2002, 1 (2), 5–6.
- [Bl56] Bloom, B.: Taxonomy of Educational Objectives. Longmans, London, 1956.
- [Fa09] Fadde, P. J.: Producing Video Learning Objects for E-learning.

http://www.elearnmag.org (Stand 16.02.2009).

- [GW96] Grob, H. L.; Weigel, L.: Entwicklung und Nutzung multimedialer Multiple-Choice-Software. Arbeitsbericht Institut für Wirtschaftsinformatik, Universität Münster, 1996.
- [Ho04] Holroyd-Doveton, E.: Subverting online multiple choice question software to facilitate constructivist teaching and learning: a tactic in a trainee teachers' course in technology. Society for Information Technology and Teacher Education International Conference 2004, 3368-3373.
- [KD01] King, T.; Duke-Willimas, E.: Proceedings of 5th International Computer Assisted Assessment Conference, University of Loughborough, 2001, 177-187.
- [LC08] Lambert, J.; Cuper, P.: Multimedia technologies and familiar spaces: 21st-century teaching for 21st-century learners. Contemporary Issues in Technology and Teacher Education, 2008, 8 (3), 264-276.
- [Ma01] Mayer, R.: Multimedia Learning. Cambridge University Press, 2001.
- [Re06] Reinmann, R.: Nur "Forschung danach"? Vom faktischen und potentiellen Beitrag der Forschung zu alltagstauglichen Innovationen beim E-Learning. Arbeitsbericht Universität Augsburg, Nr. 14, 2006.
- [Sc03] Schulmeister, R.: Taxonomy of Multimedia Component Interactivity. A Contribution to the Current Metadata Debate. Studies in Communication Sciences. Studi di scienze della communicazione, 2003, 3 (1), 61–80.
- [We07] Wetterwald, C.: PP-Learning: PowerPoint als einfache E-Learning Software im Unterricht. http://www.swisseduc.ch/methodik\_didaktik/powerpoint\_learning/ (Stand 16.02.2009).